# 第 4 章 岩土工程中常用的本构模型

土体的应力应变关系是很复杂的,通常具有非线性、弹塑性、剪胀性和各向异性等。迄 今为止,学者们所提出的土体本构模型都只能模拟某种加载条件下某类土的主要特性,没有一 种本构模型能全面地、正确地表示任何加载条件下各类土体的本构特性。另一方面,经验表明 有些模型理论上虽然很严密,但往往由于参数取值不当,从而使计算结果可能会出现一些不合 理的现象;相反,有些模型尽管形式简单,但常由于参数物理意义明确,容易确定,计算结果 反而较为合理。因此,在选择本构模型时,通常在精确性和可靠性之间找到一个平衡点,即本 构模型既要能反映所关心的土体某方面的特征,又要便于测定参数,这两方面忽略哪一个都是 不合适的。举例来说,很多学生认为摩尔库仑模型的参数容易确定,特别喜欢在分析中采用。 当然,摩尔库仑模型在以极限承载力为分析重点的问题中是很合适的。但是,如果在研究固结 沉降的问题中使用它就显得很不合适了。

ABAQUS 提供了一系列用于模拟岩土体的本构模型,本章将对常用的几种进行详细地分 析。读者应当注意有些模型的表达方式及参数与岩土力学教材中的略有差异。

本章要点:

- 应力状态的描述
- 弹性模型
- 塑性模型
- 算例分析

# 4.1 应力状态的描述

本书并不试图从原理上介绍本构模型,而是重点讨论 ABAQUS 如何应用这些模型。因此, 读者最好掌握一些力学基本知识。为方便起见,这里简要介绍一些涉及到的名词。

#### 4.1.1 应力张量

土体中一点的应力状态可以由应力分量来表示:

$$
\boldsymbol{\sigma} = \boldsymbol{\sigma}_{ij} = \begin{bmatrix} \sigma_{11} & \sigma_{12} & \sigma_{13} \\ \sigma_{21} & \sigma_{22} & \sigma_{23} \\ \sigma_{31} & \sigma_{32} & \sigma_{33} \end{bmatrix} = \begin{bmatrix} \sigma_x & \sigma_{xy} & \sigma_{xz} \\ \sigma_{yx} & \sigma_y & \sigma_{yz} \\ \sigma_{zx} & \sigma_{zy} & \sigma_z \end{bmatrix}
$$
(4-1)

#### 4.1.2 应力张量的分解

可将应力分量分解为偏应力**s** 和平均应力 *p* :

$$
\mathbf{s} = \mathbf{\sigma} + p\mathbf{I} \tag{4-2}
$$

式中  $p = -\frac{1}{2} trac(\boldsymbol{\sigma})$ 3 *p* =  $-\frac{1}{2}$ *trac*(σ)是平均应力;ABAQUS 中又称为等效压应力(equivalent pressure stress);**I** 是单位矩阵。

注意:由于 ABAQUS 以拉为正,而岩土工程常受到压应力,因此为方便起见 ABAQUS  $\Leftrightarrow p = -\frac{1}{2} trac(\boldsymbol{\sigma})$ . 3  $p = -\frac{1}{2} trac(\boldsymbol{\sigma})$ .

#### 4.1.3 应力张量不变量和偏应力不变量

应力张量三个不变量为:

$$
I_1 = \sigma_x + \sigma_y + \sigma_z = \sigma_1 + \sigma_2 + \sigma_3 \tag{4-3}
$$

$$
I_2 = -\sigma_x \sigma_y - \sigma_y \sigma_z - \sigma_z \sigma_x + \tau_{xy}^2 + \tau_{yz}^2 + \tau_{zx}^2 = -(\sigma_1 \sigma_2 + \sigma_2 \sigma_3 + \sigma_3 \sigma_1)
$$
(4-4)

$$
I_3 = \sigma_x \sigma_y \sigma_z + 2\tau_{xy} \tau_{yz} \tau_{zx} - \sigma_x \tau_{yz}^2 - \sigma_y \tau_{zx}^2 - \sigma_z \tau_{xy}^2 = \sigma_1 \sigma_2 \sigma_3 \tag{4-5}
$$

偏应力张量实质上是一种特殊的应力张量,相应的三个不变量为:

 $J_1 = S_x + S_y + S_z = S_1 + S_2 + S_3 = 0$  (4-6)

$$
J_2 = \frac{1}{2} \left( S_x^2 + S_y^2 + S_z^2 \right) + S_{xy}^2 + S_{yz}^2 + S_{zx}^2 = -S_1 S_2 - S_2 S_3 - S_3 S_1 \tag{4-7}
$$

$$
J_3 = S_x S_y S_z + 2S_{xy} S_{yz} S_{zx} - S_x S_{yz}^2 - S_y S_{zx}^2 - S_z S_{xy}^2 = S_1 S_2 S_3
$$
 (4-8)

在这些不变量中,最常用到的有两个,一个是 I<sub>1</sub> ,即前面提到的平均应力 p =  $-\frac{1}{2}$ trac(o) ; 3  $p = -\frac{1}{2} trac(\boldsymbol{\sigma})$ ; 另外一个是  $J_2$ ,读者可能更熟悉  $q$  =  $\sqrt{3}J_2$  的形式,即岩土工程中常说的偏应力,在 ABAQUS 中称为等效 Mises 偏应力(Mises equivalent stress)。

#### 4.1.4 应力空间

应力空间是一种物理空间,它是以 $\sigma_1$ ,  $\sigma_2$ ,  $\sigma_3$ 作为坐标轴而形成的三维空间,空间中的 每一个点表达了一种应力状态,因而屈服面就可用应力空间中的曲面图形来表达。通常将三维 空间转到两个特殊平面中进行分析:

 $\bullet$  等斜面: 又称π平面,该平面通过原点,其法线的三个方向的余弦都是 $\frac{1}{6}$ 3 ,即与三

个坐标轴交角相等。

● 子午线平面: 通过原点与π平面垂直的面称为子午线平面, 常用 p~ q 平面表示。

提示:以上对应力张量的描述同样适用于应变张量。若本书无特殊说明,应力均为有效 应力。

### 4.2 弹性模型

#### 4.2.1 线弹性模型

线弹性模型基于广义胡克定律,包括各向同性弹性模型、正交各向异性模型和各向异性

模型。线弹性模型适用于任何单元。

1.各向同性弹性模型

各向同性线弹性模型的应力-应变的表达式为:

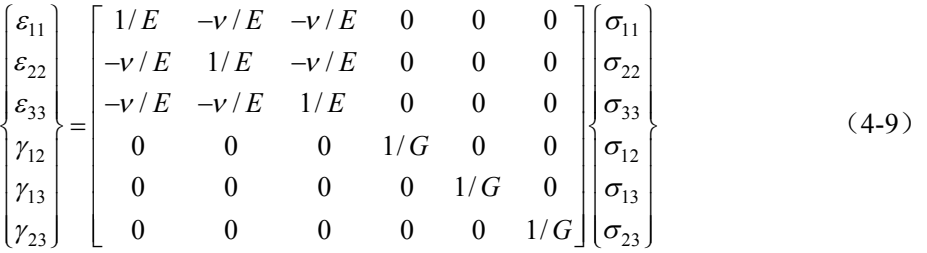

这里涉及到的参数有两个,即弹性模型 *E* 和泊松比*v* ,可以随温度和其他场变量变化。

提示:ABAQUS 中的大多数模型中的参数都可以与温度等场变量挂钩,从而实现参数在 分析过程中的变化。强度折减法就是利用了这一点。

2.正交各向异性弹性模型

正交各向异性的独立模型参数为 3 个正交方向的杨氏模量  $E_1$ 、  $E_2$  和  $E_3$ , 3 个泊松比  $v_{12}$ 、  $v_1$ <sub>3</sub> 和  $v_2$ , 3 个剪切模量  $G_1$ , G<sub>13</sub> 和  $G_2$ , 其应力一应变的表达式为:

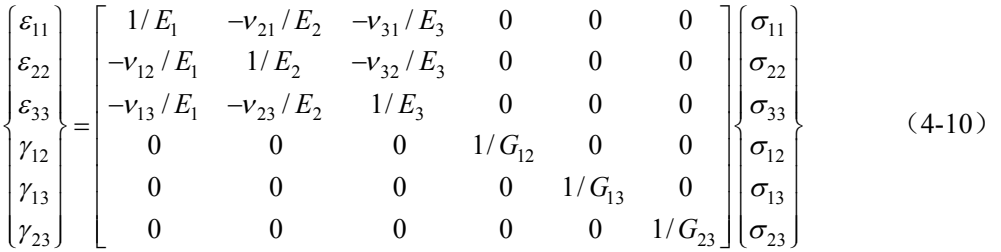

在正交各向异性模型中,如果材料的某个平面上的性质相同,即为横观各向同性弹性体, 假定 1-2 平面为各向同性平面,那么有 *E*<sub>1</sub>=*E*<sub>2</sub>=*E*<sub>p</sub>, *v*<sub>31</sub> = *v*<sub>32</sub> = *v*<sub>μ</sub>, *v*<sub>13</sub> = *v*<sub>23</sub> = *v*<sub>μ</sub>, 以及 *G*<sub>13</sub>=*G*<sub>23</sub>=*G*<sub>t</sub>, 其中 p 和 t 分别代表横观各向同性体的横向和纵向, 因此, 横观各向同性体的应力一应变表 达式为:

$$
\begin{bmatrix} \varepsilon_{11} \\ \varepsilon_{22} \\ \varepsilon_{33} \\ \varepsilon_{33} \\ \gamma_{12} \\ \gamma_{13} \\ \gamma_{23} \end{bmatrix} = \begin{bmatrix} 1/E_{\rm p} & -\nu_{\rm p}/E_{\rm p} & -\nu_{\rm tp}/E_{\rm t} & 0 & 0 & 0 \\ -\nu_{\rm p}/E_{\rm p} & 1/E_{\rm p} & -\nu_{\rm tp}/E_{\rm t} & 0 & 0 & 0 \\ -\nu_{\rm pt}/E_{\rm p} & -\nu_{\rm pt}/E_{\rm p} & 1/E_{\rm t} & 0 & 0 & 0 \\ 0 & 0 & 0 & 1/G_{\rm p} & 0 & 0 \\ 0 & 0 & 0 & 0 & 1/G_{\rm p} & 0 \\ 0 & 0 & 0 & 0 & 0 & 1/G_{\rm p} \end{bmatrix} \begin{bmatrix} \sigma_{11} \\ \sigma_{22} \\ \sigma_{33} \\ \sigma_{33} \\ \sigma_{12} \\ \sigma_{13} \\ \sigma_{14} \\ \sigma_{15} \\ \sigma_{23} \end{bmatrix}
$$
 (4-11)

其中,  $G_p = E_p / 2(1 + v_p)$ 。所以该模型的独立模型参数为 5 个。横观各向同性弹性模型的 用法与正交各向异性用法相同。

3.各向异性弹性模型

完全各向异性的弹性模型的独立模型参数为 21 个,其应力-应变表达式为:

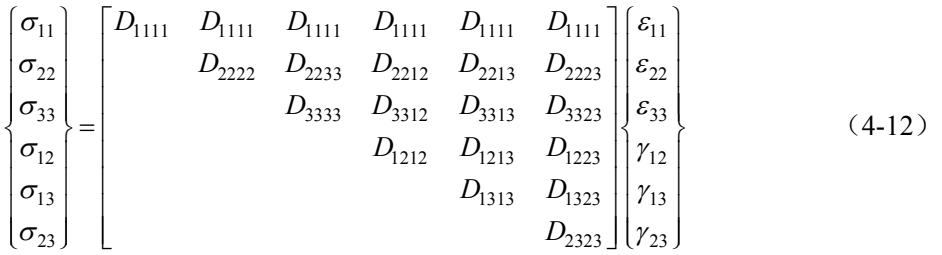

4.线弹性模型的用法

(1)在 ABAQUS/CAE 中使用线弹性模型。

在 Property 模块中,执行【Material】/【Create】命令, 在 Edit Material 对话框中执行 【Mechanical】/【Elasticity】/【Elastic】命令,此时对话框如图 4-1 所示。在 Type 下拉列表 中有以下几个选项:

- Isotropic: 在 Data 数据列表填入各向同性弹性模量和泊松比。
- Engineering Constants data: 在 Data 数据列表设置正交各向异性的弹性参数。
- Lamina:适用于定义平面应力问题的正交各向异性参数。
- Orthotropic: 在 Data 数据列表直接给出刚度矩阵的 9 个弹性刚度参数。
- Anisotropic: 在 Data 数据列表直接给出 21 个弹性刚度参数。
- Traction 和 Coupled Traction 用于定义 Cohesive 单元的弹性参数, 本书未涉及。

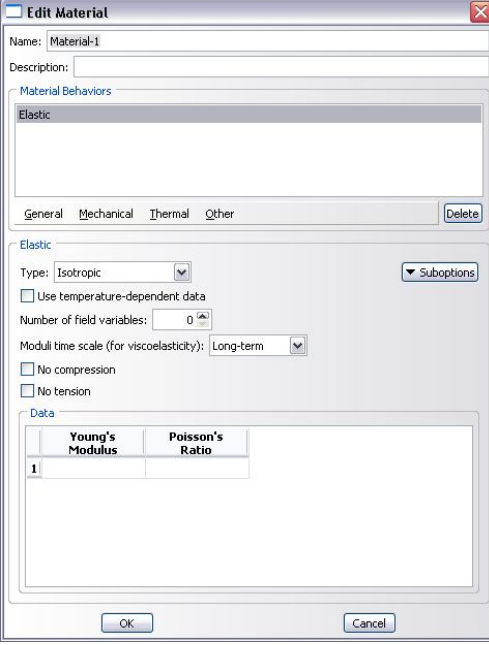

图 4-1 定义弹性模型

若勾选【No compression】和【No tension】复选框,可认为弹性模型不能受压或受拉。

(2)在 inp 输入文件中使用线弹性模型。

这三种弹性模型的关键字行语句是类似的,即:

\*Elastic, type=ISOTROPIC (ENGINEERING CONSTANTS 或 ORTHOTROPIC 或 ANISOTROPIC; )

type 关键词的选项指定了弹性模型的种类,其中 ISOTROPIC(各向同性)是默认选项。 各选项符号的含义与前面介绍的图 4-1 中 Type 下拉列表的含义是一致的,这里不再赘述。 该关键字行需跟随数据行定义弹性参数。

#### 4.2.2 多孔介质弹性模型

多孔介质弹性模型是一种非线性的各向同性弹性模型。

#### 1.模型基本理论

(1)体积应力应变关系。

该模型认为平均应力是体积应变的指数函数,更准确地说,弹性体积应变与平均应力的 对数成正比(如图 4-2 所示):

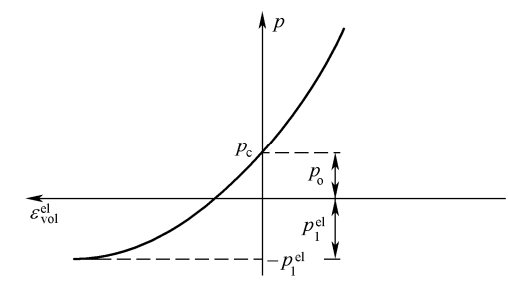

图 4-2 多孔介质弹性模型的体积应力应变关系

$$
\frac{\kappa}{(1+e_0)} \ln \left( \frac{p_0 + p_t^{el}}{p + p_t^{el}} \right) = J^{el} - 1
$$
\n(4-13)

式中  $e_0$  是初始孔隙比; po 是初始平均应力; p<sup>el</sup> 是弹性状态的拉应力极限值; J<sup>el</sup> 是弹 性体积应变; k 是对数体积模量, 对于土体而言, 其就是 e ~ ln p 平面上的回弹曲线的斜率。 事实上,若将图 4-2 顺时针旋转 90 度后和土体压缩 e ~ p 曲线是一致的。

(2)剪切应力应变关系。

多孔介质弹性模型的剪切应力应变关系为:

$$
\mathbf{s} = 2G\mathbf{e}^{el} \tag{4-14}
$$

式中*G* 为弹性剪切模量; e<sup>el</sup> 为弹性偏应变,其余参数意义如前。

剪切模量的定义方式有两种:

- 直接给定剪切模量:剪切模量为常数。
- 给定泊松比:剪切模量由泊松比和体积弹性模量确定,与平均应力也是相关的,即压 缩后剪切模量增加。
- 2.多孔介质弹性模型的用法

(1)在 ABAQUS/CAE 中使用线弹性模型。

在 Property 模块中,执行【Material】/【Create】命令, 在 Edit Material 对话框中执行 【Mechanical】/【Elasticity】/【Porous Elastic】命令,此时对话框如图 4-3 所示。在 Shear 下 拉列表中有两个选项【G】和【Poisson】,分别对应于直接定义剪切模量和按泊松比定义剪切 模量,其中默认按泊松比定义。当选中不同选项之后,在 Data 数据列表定义 κ、ν (或 G) 和  $p_{\rm t}^{\it el}$  。

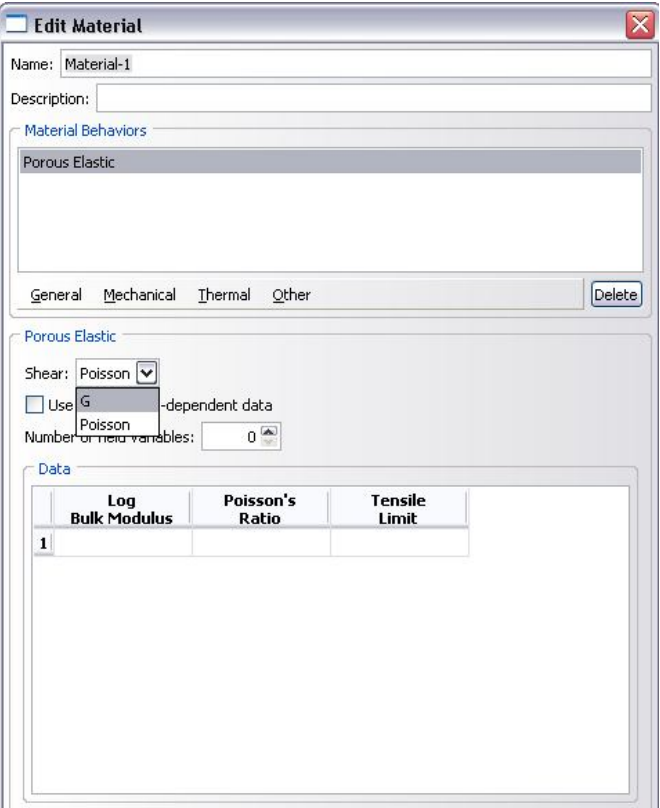

图 4-3 定义多孔介质弹性模型

注意:ABAQUS/CAE 不能定义  $p_0$  和  $e_0$  。

(2)在 inp 输入文件中使用线弹性模型。

在 inp 文件中通过以下语句定义多孔介质弹性模型:

\*Porous elastic, shear= Poisson (默认)或 G;

Poisson 和 G 分别对应于图 4-3 Shear 下拉列表的两个选项。

 $\kappa$  、  $v$  (或  $G$  )和  $p_{\rm t}^{el}$  ; 数据行定义参数。

除此之外,还需以下面两个语句定义初始应力和初始孔隙比。

- \*Initial conditions,type=stress;定义初始应力。
- \*Initial conditions, type=ratio; 定义初始孔隙比。
- 3.多孔介质弹性模型使用注意事项
- (1)多孔介质弹性模型只能用于 ABAQUS/Standard。
- (2)多孔介质弹性模型可单独使用,也可作为以下弹塑性模型的弹性部分:
- 推广的(Extended) Drucker-Prager 模型。
- 修正的 Drucker-Prager 帽盖模型。
- 临界状态塑性(剑桥粘土)模型。

( 3 ) 多 孔 介 质 弹 性 模 型 不 能 应 用 于 杂 交 元 或 平 面 应 力 单 元 , 但 可 应 用 于 ABAQUS/Standard 中其他的所有应力/位移单元。

(4)若单元采用了沙漏控制,如果通过泊松比定义剪切模量,ABAQUS/Standard 无法自 动计算沙漏刚度,必须自己指定。

### 4.3 塑性模型

这里的塑性模型定义了弹塑性本构关系中的塑性部分,弹塑性本构关系中的弹性部分由 弹性模型定义。

#### 4.3.1 Mohr-Coulomb (摩尔库仑)模型

Mohr-Coulomb 塑性模型主要适用于在单调载荷下颗粒状材料,在岩土工程中应用非常广 泛。

1.模型基本理论

(1)屈服面。

Mohr-Coulomb 模型屈服面函数为:

$$
F = R_{\text{mc}}q - p \tan \varphi - c = 0 \tag{4-15}
$$

其中 $\varphi \not\equiv q$ - $p \trianglelefteq$ 力面上 Mohr-Coulomb 屈服面的倾斜角,称为材料的摩擦角, $0 \leq \varphi \leq 90^\circ$ ;  $c \not\equiv d$ 材料的粘聚力;  $R_{\text{mc}}(\Theta, \varphi)$ 按下式计算, 其控制了屈服面在 $\pi$ 平面的形状。

$$
R_{\rm mc} = \frac{1}{\sqrt{3}\cos\varphi} \sin\left(\Theta + \frac{\pi}{3}\right) + \frac{1}{3}\cos\left(\Theta + \frac{\pi}{3}\right) \tan\varphi
$$
 (4-16)

⊙ 是极偏角,定义为 cos(3⊙)= $\frac{r^3}{3}$  $\cos(3\Theta) = \frac{r^3}{a^3}$ *q* Θ)=-′ , r 是第三偏应力不变量 J<sub>3</sub>。

图 4-4 给出了 Mohr-Coulomb 屈服面在子午面和面上的形状,由图可以比较其与 Drucker-Prager 屈服面, Tresca 屈服面, Mises 屈服面之间的相对关系。

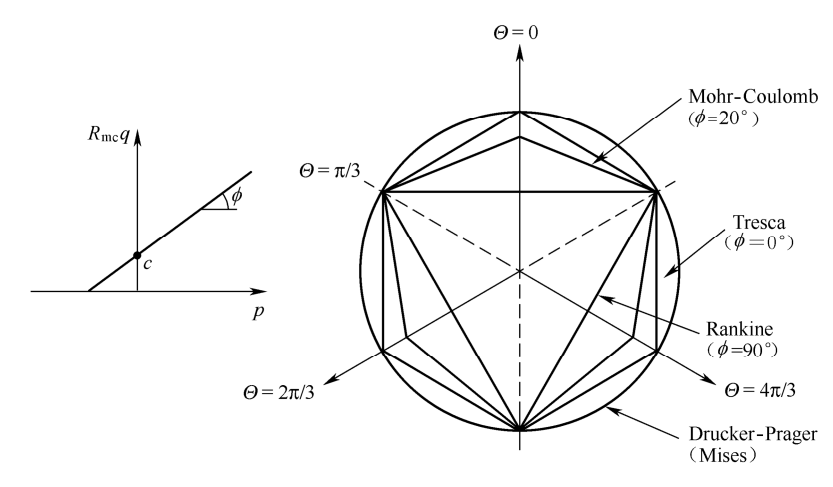

图 4-4 Mohr-Coulomb 模型中的屈服面

(2)塑性势面。

由图 4-4 可见, Mohr-Coulomb 屈服面存在尖角, 如采用相关联的流动法则(即塑性势面

与屈服面相同),将会在尖角处出现塑性流动方向不是唯一的现象,导致数值计算的烦琐、收 敛缓慢。为了避免这些问题,ABAQUS 采用了如下形式的连续光滑的椭圆函数作为塑性势面, 其形状如图 4-5 所示。

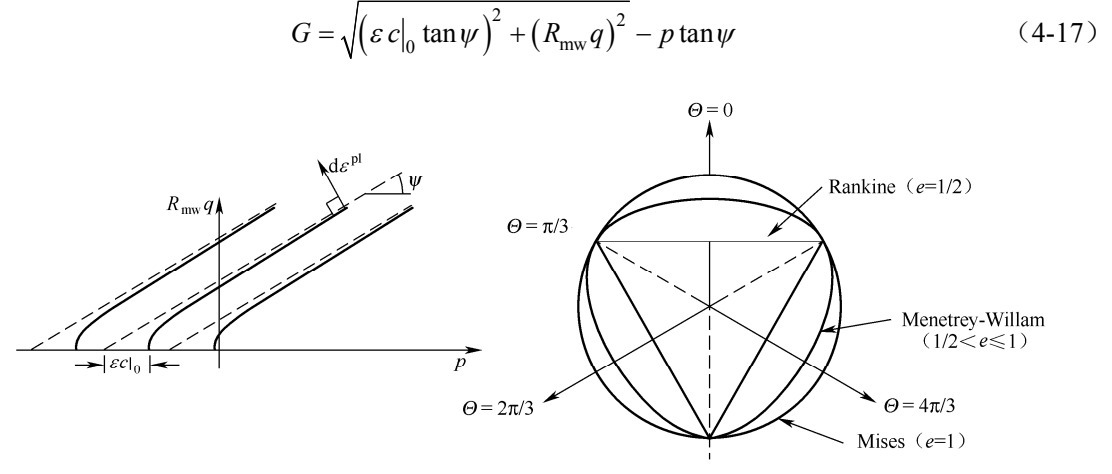

图 4-5 Mohr-Coulomb 模型中的塑性势面

式中ψ是剪胀角; $c^{\prime}_{\rm 0}$ 是初始粘聚力,即没有塑性变形时的粘聚力。 $\varepsilon$ 为子午面上的偏心 率, 它控制了 G 在子午面上的形状与函数渐近线之间的相似度。若  $\varepsilon = 0.0$ , 塑性势面在子午 面上将是一条倾斜向上的直线, ABAQUS 中默认为 0.1。  $R_{mw}(\Theta, e, \varphi)$ 则控制了其在π面上 的形状,由下式计算:

$$
R_{\text{mw}} = \frac{4(1 - e^2)\cos^2\Theta + (2e - 1)^2}{2(1 - e^2)\cos\Theta + (2e - 1)\sqrt{4(1 - e^2)(\cos\Theta)^2 + 5e^2 - 4e}} R_{\text{mc}}\left(\frac{\pi}{3}, \varphi\right) \tag{4-18}
$$

 $e$ 是π面上的偏心率,主要控制了π面上  $\Theta$  = 0 ~ π/3 的塑性势面的形状。默认值由下式计算:  $3 - \sin$  $3 + \sin$  $e = \frac{3 - \sin \varphi}{2}$ φ  $=\frac{3-}{2}$  $\ddot{}$  $(4-19)$ 

按照上式计算的*e*可保证塑性势面在 面受拉和受压的角点上与屈服面相切。当然用户也 可指定e的大小,但其范围必须为: 0.5 < e≤1.0 。图 4-5 给出了不同的大小对应的塑性势面。

(3)硬化规律。

ABAQUS 中的 Mohr-Coulomb 模型可以考虑屈服面大小的变化,即硬化或软化,通过控 制凝聚力*c* 的大小来实现的。用户必须指定*c* 与等效塑性应变(Equivalent plastic strain)之间 的变化关系,通常通过表格输入。

2.Mohr-Coulomb 模型的用法

(1) 在 ABAQUS/CAE 中使用 Mohr-Coulomb 模型。在 Property 模块中, 执行【Material】 /【Create】命令,在 Edit Material 对话框中执行【Mechanical】/【Plasticity】/【Mohr coulomb plasticity】命令,此时对话框如图 4-6 所示。通过对话框上的 Deviatoric eccentricity 和 Meridional eccentricity 可以分别定义π面上的偏心率 e 和子午面上的偏心率 ε, 一般无需变动。在 Edit Material 的 Plasticity 的选项卡中用户可以指定 Friction angle(摩擦角)和 Dilation angle(剪胀 角); 在 Hardening 选项卡中用户可以指定 Cohesion Yield Stress(粘聚力)和 Abs Plastic Strain (塑性应变), 若不指定塑性应变, ABAQUS 认为粘聚力保持不变, 即为理想线弹塑性模型。

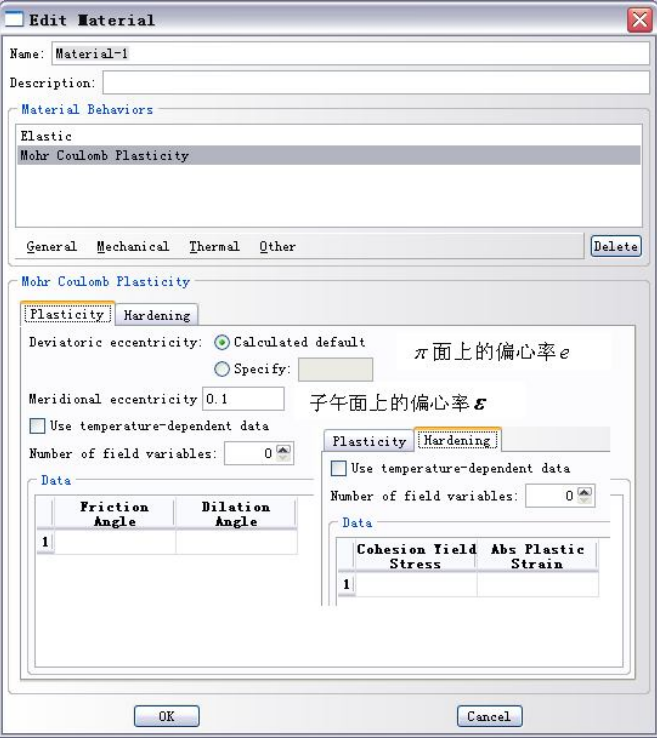

图 4-6 定义 Mohr-Coulomb 模型

(2) 在 inp 输入文件中使用 Mohr-Coulomb 模型。定义 Mohr-Coulomb 模型的关键字行语 句有两条:

\*Mohr coulomb, DEVIATORIC ECCENTRICITY= $e$  (可选), ECCENTRICITY= $\varepsilon$  (可选)  $\varphi$ ,  $\psi$ ; 摩擦角和剪胀角。

\*Mohr coulomb hardening;该语句定义凝聚力。

*c* , *pl* ;粘聚力和对应的塑性应变,该行可重复多次。

- 3. Mohr-Coulomb 模型的使用注意事项
- (1)Mohr-Coulomb 模型只适用于 ABAQUS/Standard。
- (2) Mohr-Coulomb 模型需和线弹性模型联合使用。

(3)由于 Mohr-Coulomb 模型采用了非关联流动法则,因此必须采用非对称求解器,尤 其是对应极限承载力分析的情况,否则可能会出现计算不易收敛的情况。

提示:非对称算法在 Edit step 对话框中的 Other 选项卡中进行设置。

(4) 除了一维单元和平面应力类单元外, Mohr-Coulomb 模型可用于 ABAQUS/Standard 中的任何具有位移自由度的单元。

(5) Mohr-Coulomb 模型中的粘聚力必须大于 0,对于砂土等材料,可将粘聚力取一较 小值。

(6)剪胀角的取值必须慎重,一些分析人员喜欢将其选为与摩擦角相同,这意味着在剪 切过程总会产生无限制的体积膨胀现象,与土体实际性状并不吻合。

(7) Mohr-Coulomb 模型没有考虑率相关性。

#### 4.3.2 扩展的 Drucker-Prager 模型

ABAQUS 对经典的 Drucker-Prager 模型进行了扩展,屈服面在子午面的形状则可以通过 线性函数、双曲线函数或指数函数模型模拟,其在 面上的形状也有所区别。

1.线性 Drucker-Prager 模型

(1) 屈服面。线性 Drucker-Prager 模型的屈服面如图 4-7 所示, 函数为:

$$
F = t - p \tan \beta - d = 0 \tag{4-20}
$$

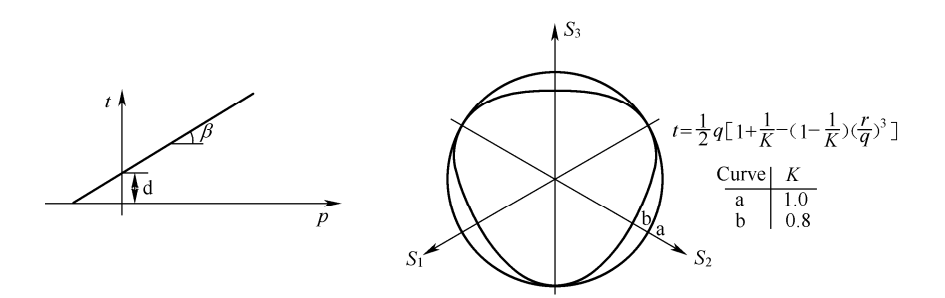

图 4-7 线性 Drucker-Prager 模型的屈服面

式中  $1 + \frac{1}{1} - \left(1 - \frac{1}{1}\right)\left(\frac{r}{1}\right)^3$ 2  $t = \frac{q}{2} \left[ 1 + \frac{1}{t} - \left( 1 - \frac{1}{t} \right) \right] \frac{r}{t}$  $k \left( k \right)$   $k \left( q \right)$  $\begin{pmatrix} 1 & 1 \\ 0 & 1 \end{pmatrix}$   $\begin{pmatrix} r \\ r \end{pmatrix}^3$  $=\frac{q}{2}\left[1+\frac{1}{k}-\left(1-\frac{1}{k}\right)\left(\frac{1}{q}\right)\right], \ \ \text{i}\ \mathbb{E} \mathbb{E} \left[\mathbb{E}\left[\mathbb{E}\left[\mathbb{E}\right]\right]\right]$  and  $\mathbb{E}\left[\mathbb{E}\left[\mathbb{E}\right]\right]$  and  $\mathbb{E}\left[\mathbb{E}\left[\mathbb{E}\right]\right]$  and  $\mathbb{E}\left[\mathbb{E}\left[\mathbb{E}\left[\mathbb{E}\right]\right]\right]$  and  $\mathbb{E}\left[\mathbb{E}\left[\mathbb{E}\left$ 

 $\beta$ 是屈服面在  $p \sim t$  应力空间上的倾角, 与摩擦角  $\varphi$  有关。

*k* 是三轴拉伸强度与三轴压缩强度之比,反映了中主应力对屈服的影响,为了保证屈服面 是凸面,要求0.778 ≤ k ≤ 1.0 。不同的 k 的屈服面在 π 面上的形状是不一样的,参照图 4-7。 当  $k = 1$ 时, 有  $t = q$ , 此时屈服面为米塞斯屈服面的圆形。

 $d$  是屈服面在  $p \sim t$  应力空间  $t$  轴上的截距, 可按如下方式确定:

- $d = (1 1/3\tan\beta)\sigma_{\rm c}$ ,根据单轴抗压强度 $\sigma_{\rm c}$ 定义。
- $d = (1/k + 1/3 \tan \beta) \sigma_t$ ,根据单轴抗压强度 $\sigma_t$ 定义。
- $\bullet$  $\frac{3}{2} \tau \left( 1 + \frac{1}{1} \right)$ 2 *d*  $=\frac{\sqrt{3}}{2}\tau\left(1+\frac{1}{k}\right)$ ,根据剪切强度  $\tau$  定义。

(2) 塑性势面。线性 Drucker-Prager 模型的塑性势面如图 4-8 所示, 函数为:

 $G = t - p \tan \psi$  (4-21)

由于塑性势面与屈服面不相同,流动法则是非关联的。

需要指出当 *w* = β, k = 1 时线性 Drucker-Prager 模型即退化为经典的 Drucker-Prager 模型。

(3)硬化规律。硬化规律的实质是控制屈服面大小的变化。ABAQUS 中的扩展 Drucker-Prager 模型允许屈服面放大(硬化)或缩小(软化)。屈服面大小的变化是由某一个等 效应力 σ 控制的, 用户通过给出 σ 与等效塑性应变 Γμ<sup>η</sup> 的关系来控制, 其中等效塑性应变为  $\bar{\epsilon}^{\scriptscriptstyle{pl}}$  =  $\int\!\Delta\bar{\epsilon}^{\scriptscriptstyle{pl}}\text{d}t$  。针对线性 Drucker-Prager 模型,ABAQUS 中提供了以下三种形式:

●  $\bar{\sigma}$  取为单轴抗压强度 $\sigma_{\rm c}$  ,  $d\bar{\epsilon}^{\rho l} = \left| d\epsilon_{11}^{\rho l} \right|$  。

\n- $$
\sigma
$$
取为単ם:  $d\overline{\epsilon}^{pl} = d\epsilon_{11}^{pl}$
\n- $d\overline{\epsilon}^{pl} = d\epsilon_{11}^{pl}$
\n

\n- $$
\sigma \boxtimes \mathfrak{H} \boxtimes \mathfrak{H} \mathfrak{H} \rightarrow d \mathfrak{F}^{pl} = \frac{d v^{pl}}{\sqrt{3}}
$$
\n

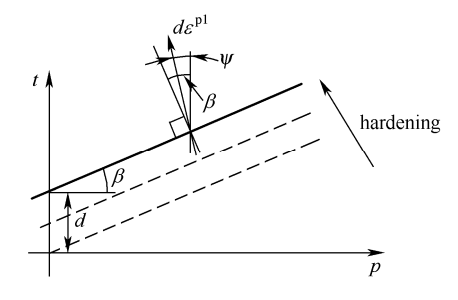

图 4-8 线性 Drucker-Prager 模型的塑性势面

#### 2.双曲线 Drucker-Prager 模型

(1) 屈服面。双曲线 Drucker-Prager 模型的屈服面如图 4-9 所示, 是由 Rankine 最大拉应 力状态和高围压下线性 Drucker-Prager 应力状态组合而成的连续函数,函数形式为:

$$
F = \sqrt{l_0^2 + q^2} - p \tan \beta - d' = 0
$$
\n
$$
n \mid \frac{4}{16} k \cdot k \cdot k \cdot (4-22) \cdot (4-22)
$$

式中 $l_0 = d \, \vert_0 - p_{\rm t} \vert_0$ tanβ, $p_{\rm t} \vert_0$ 为材料的初始平均应力抗拉强度;  $\beta$ 为高围压下的摩擦角,如图 4-9 所示。

*d'*(σ)为硬化参数, *d'*<sub>0</sub>为 *d'* 的初始值可按如下方式确定:

- $\bullet$  $c_0^2 + \sigma_c^2 - \frac{\sigma_c}{3} \tan$  $\overline{l_0^2+\sigma_{\rm c}^2}$  –  $\frac{\sigma_{\rm c}}{2}$ tan $\beta$ ,根据单轴抗压强度 $\sigma_{\rm c}$ 定义。
- $\sqrt{l_0^2 + \sigma_t^2} + \frac{\sigma_t}{3} \tan \theta$  $l_0^2$  +  $\sigma_{\rm t}^2$  +  $\frac{\sigma_{\rm t}}{2}$ tan  $\beta$ ,根据单轴抗压强度 $\sigma_{\rm t}$  定义。
- $\bullet$  $l_0^2$  +  $d^2$  ,根据粘聚力定义。

提示: 由于屈服面函数中未包含第三应力不变量, 其在 π 面是一个圆形

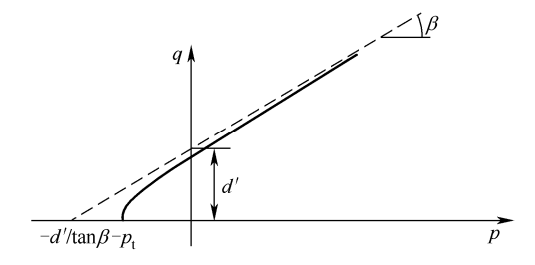

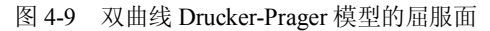

(2) 塑性势面。双曲线 Drucker-Prager 模型的塑性势面如图 4-10 所示,函数为:  $G = \sqrt{\left(\varepsilon \bar{\sigma} \, |_{0} \tan \psi\right)^{2} + q^{2} - p \tan \psi}$  (4-23)

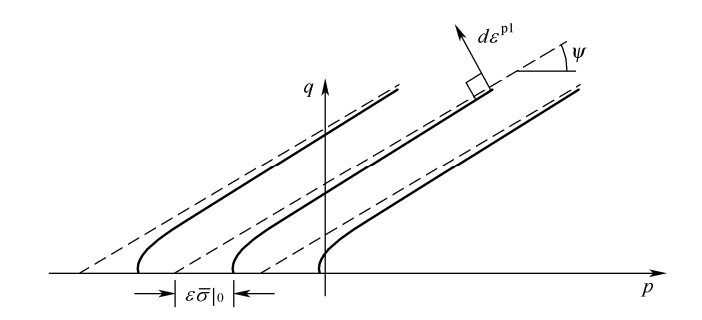

图 4-10 双曲线 Drucker-Prager 模型的塑性势面

式中 ε 为子午面上的偏心率, 它控制了 G 在子午面上的形状与函数渐近线之间的相似度, ABAQUS 会自动根据采用的模型设置默认值,用户无需理会。其余参数意义如前。 类似地, 当 μ = β 时退化为相关联的流动法则。

(3) 硬化规律。双曲线 Drucker-Prager 模型的屈服面硬化思路(如图 4-11 所示)和线性 Drucker-Prager 模型是一致的,只不过,等效塑性应变的定义有所区别,其为 : *pl pl d d*  $=\frac{\sigma : d\varepsilon^{P^*}}{\bar{\sigma}}$  .

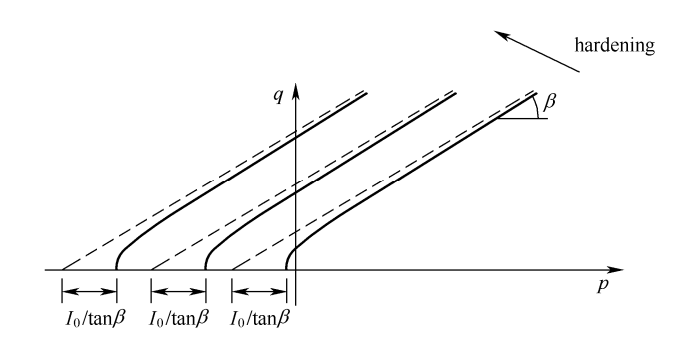

图 4-11 双曲线 Drucker-Prager 模型屈服的硬化

- 3.指数 Drucker-Prager 模型
- (1) 屈服面。指数 Drucker-Prager 模型的屈服面如图 4-12 所示, 其函数形式为:

$$
F = aq^{b} - p - p_{t} = 0
$$
 (4-24)

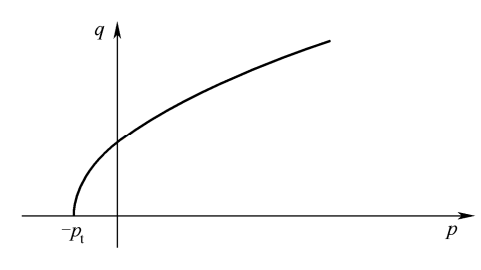

图 4-12 指数 Drucker-Prager 模型的屈服面

式中 a 与 b 是与塑性变形无关的材料参数。pt是硬化参数,表示材料的抗拉强度,按下列 方式确定:

- $p_{\rm t} = a \sigma_{\rm c}^b \sigma_{\rm c}/3$  ,根据单轴抗压强度 $\sigma_{\rm c}$  定义。
- $p_{\rm t} = a \sigma_{\rm t}^b \sigma_{\rm t}/3$ ,根据单轴抗压强度 $\sigma_{\rm t}$ 定义。
- $p_t = ad^b$ ,根据粘聚力定义。

提示: 由于屈服面函数中未包含第三应力不变量, 其在π面是一个圆形。

(2)塑性势面。指数 Drucker-Prager 模型的塑性势面与双曲线 Drucker-Prager 模型相同。

(3) 硬化规律。指数 Drucker-Prager 模型采用  $p_t$ 作为硬化参数(如图 4-13 所示), 此时

等效塑性应变的定义与双曲线 Drucker-Prager 模型相同,即  $d\bar{\varepsilon}^{pl} = \frac{\sigma \cdot d\bar{\varepsilon}^{pl}}{\bar{\varepsilon}}$  $=\frac{\sigma : d}{\overline{\sigma}}$ 

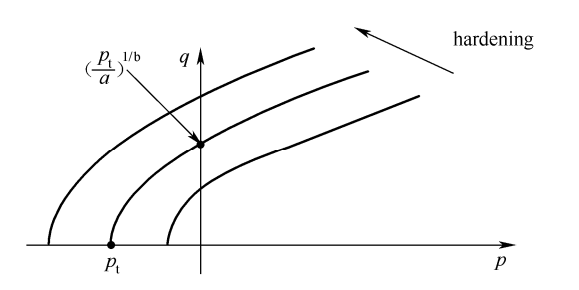

图 4-13 指数 Drucker-Prager 模型屈服的硬化

4.Drucker-Prager 模型的用法

(1) 在 ABAQUS/CAE 中使用 Drucker-Prager 模型。在 Property 模块中, 执行【Material】 /【Create】命令,在 Edit Material 对话框中执行【Mechanical】/【Plasticity】/【Drucker Prager】 命令,此时对话框如图 4-14 所示。对话框的 Shear criterion 下拉列表中有三个选项,Linear、 Hyperbolic 和 Exponent form, 分别对应于线性、双曲线和指数模型。随着选项不同, Data 数 据列表所需要设置的参数也不同:

- **●** Linear: 设置  $\beta$  、  $k$  和  $\psi$  。
- Hyperbolic: 设置 $\beta$ 、  $p_t|_0$  和  $\psi$  。
- Exponent form: 设置  $a \,$   $\circ$   $b \bar{\mathcal{H}} \psi$  。

在如图 4-14 所示右侧的 Suboptions 选项中,选择 Drucker Prager Hardening,弹出如图 4-15 所示的 Suboption Editor 对话框, 在该对话框中用户可以选择硬化的模式, 并设置硬化参数随 塑性应变的变化。

● 对于指数 Drucker-Prager 模型, 用户可以通过 Suboptions 选项中的 Triaxial Test Data 命令(如图 4-15 所示)直接拟合模型参数,此时之前定义的硬化性质将被覆盖。

提示:在通过试验数据拟合参数时,用户可指定a、b和 p<sub>t</sub> 中的部分参数,ABAQUS 会 自动拟合余下的参数。

(2) 在 inp 输入文件中使用 Drucker-Prager 模型。定义 Drucker-Prager 模型的关键字行语 句为:

\*DRUCKER PRAGER, SHEAR CRITERION=LINEAR 或 HYPERBOLIC 或 EXPONENT FORM;关键字 SHEAR CRITERION 指定了 Drucker-Prager 模型类别。

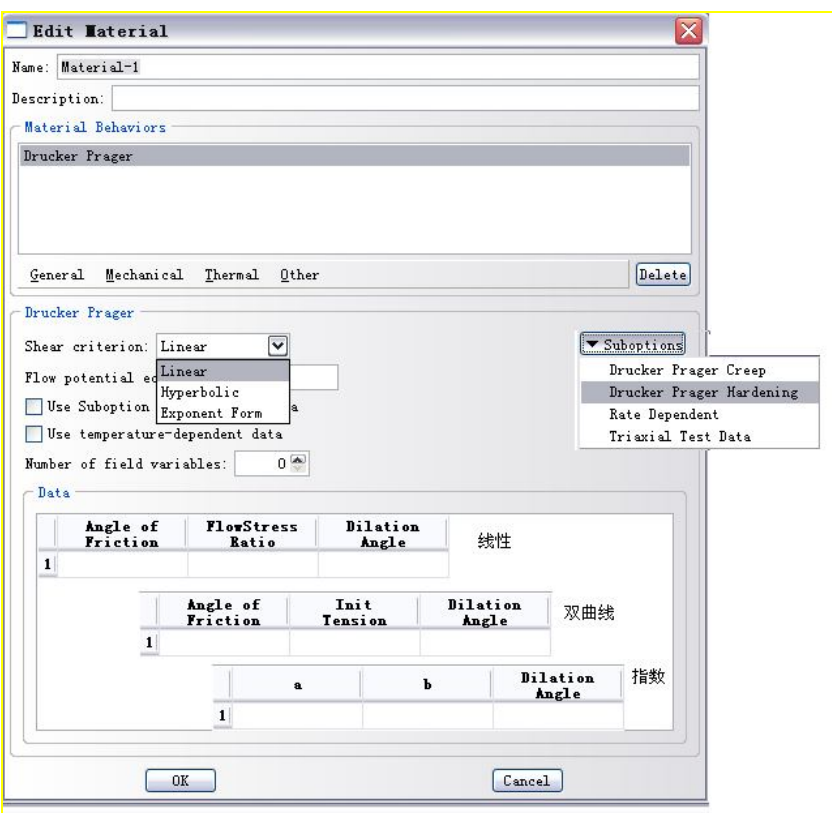

图 4-14 定义 Drucker-Prager 模型

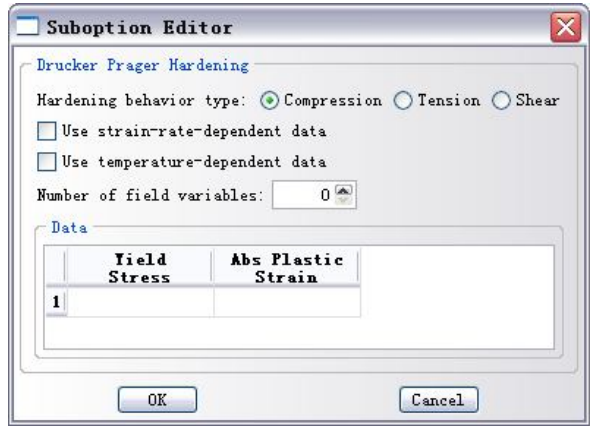

图 4-15 定义 Drucker-Prager 模型的硬化参数

 $\beta$  、  $k$   $\psi$  或  $\beta$  、  $p_{\iota}|_{_{0}}$  、  $\psi$  或  $a$  、  $b$  、  $\psi$  。 针对不同选项,数据行应定义相应的参数。如 图 4-16 所示。

\*DRUCKER PRAGER HARDENING,TYPE=COMPRESSION (默认)或 TYPE=TENSION 或 TYPE=SHEAR; type 选项指定了硬化的规律

 $\bar{\sigma}$ ,  $\varepsilon^{pl}$ ; 硬化参数, 等效塑性应变, 可重复多行。

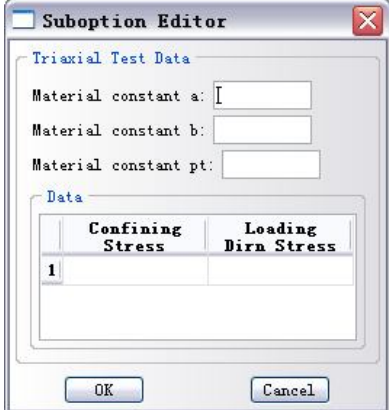

图 4-16 三轴试验数据获得 Drucker-Prager 模型的参数

5.模型参数的实验标定

岩土体本构模型的参数通常用三轴实验获得(如图 4-17 所示),用户在实验曲线上选择合 适的点重新绘到应力空间中以便确定模型参数。

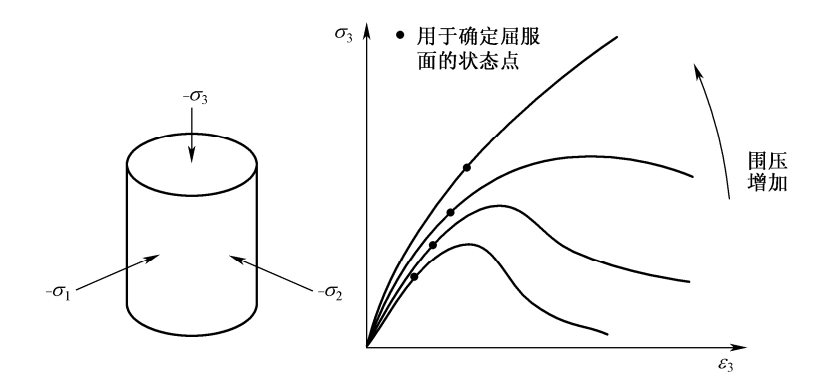

图 4-17 利用三轴实验确定模型参数

实验数据标定模型参数看似很简单,只要将实验数据点标在相应的应力空间,然后按照 模型理论进行拟合。但是,这其中要特别注意实验结果的表达方式,如偏应力用的是*q* 还是*t* 。 这里将三轴实验中的应力变量符合含义解释如下:

(1)三轴压缩试验。

在三轴压缩试验中,试件受到均布围压,然后在某一个方向上受到附加的压应力。这样, 三个主应力均为负值,即:

$$
0 \geq \sigma_1 = \sigma_2 \geq \sigma_3 \tag{4-25}
$$

因而有:

$$
p = -\frac{1}{3}(2\sigma_1 + \sigma_3) \tag{4-26}
$$

$$
q = \sigma_1 - \sigma_3 \tag{4-27}
$$

$$
r^3 = -(\sigma_1 - \sigma_3)^3 \tag{4-28}
$$

$$
t = q = \sigma_1 - \sigma_3 \tag{4-29}
$$

(2)三轴拉伸试验。

在三轴压缩实验中,试件受到均布围压,然后在某一个方向压力减小。三个主应力的关 系为:

$$
0 \geq \sigma_1 \geq \sigma_2 = \sigma_3 \tag{4-30}
$$

因而有:

$$
p = -\frac{1}{3}(\sigma_1 + 2\sigma_3)
$$
 (4-31)

$$
q = \sigma_1 - \sigma_3 \tag{4-32}
$$

$$
r^3 = \left(\sigma_1 - \sigma_3\right)^3\tag{4-33}
$$

$$
t = \frac{q}{K} = \frac{1}{K} (\sigma_1 - \sigma_3)
$$
 (4-34)

# 提示: ABAQUS 中应力符号与土力学中相反。

6.Drucker-Prager 模型与 Mohr-Coulomb 模型参数之间的关系

Drucker-Prager 模型与 Mohr-Coulomb 模型的参数并不相等。如 Mohr-Coulomb 的摩擦角 不同于 Drucker-Prager 的 β 角。但两个模型之间的参数是可以互换的。

(1)平面应变问题。

由于是平面应变问题,可以假定*k* 1。Drucker-Prager 模型与 Mohr-Coulomb 模型的参数 之间有如下关系:

$$
\sin \varphi = \frac{\tan \beta \sqrt{3(9 - \tan^2 \psi)}}{9 - \tan \beta \tan \psi}
$$
 (4-35)

$$
\cos \varphi = \frac{\sqrt{3(9 - \tan^2 \psi)}}{9 - \tan \beta \tan \psi}
$$
 (4-36)

 $\forall$  于相关联的流动法则,  $\nu = \beta$ , 从而得:

$$
\tan \beta = \frac{\sqrt{3} \sin \varphi}{\sqrt{1 + \frac{1}{3} \sin^2 \varphi}}
$$
 (4-37)

$$
\frac{d}{c} = \frac{\sqrt{3}\cos\varphi}{\sqrt{1 + \frac{1}{3}\sin^2\varphi}}
$$
(4-38)

对于非相关联流动法则, 由  $\psi$  = 0, 可得:

$$
\tan \beta = \sqrt{3} \sin \varphi \tag{4-39}
$$

$$
\frac{d}{c} = \sqrt{3}\cos\varphi\tag{4-40}
$$

相关联流动与非相关联流动法则,两者的差异是随着摩擦角的增加而减小的,对于典型 的摩擦角,两者的差异并不大,如表 4-1 所示。

表 4-1 Mohr-Coulomb 与 Drucker-Prager 参数相互转化表

| $7 - 11 - 11$              |                            |      |                            |      |
|----------------------------|----------------------------|------|----------------------------|------|
| Mohr-Coulomb 摩擦角 $\varphi$ | 相关联流动                      |      | 非相关联流动                     |      |
|                            | Drucker-Prager 摩擦角 $\beta$ | d/c  | Drucker-Prager 摩擦角 $\beta$ | d/c  |
| $10^{\circ}$               | $16.7^\circ$               | 1.70 | $10^{\circ}$               | 1.70 |
| $20^{\circ}$               | $30.2^\circ$               | 1.60 | $10^{\circ}$               | 1.63 |
| $30^{\circ}$               | $39.8^\circ$               | 1.44 | $10^{\circ}$               | 1.50 |
| $40^{\circ}$               | $46.2^\circ$               | 1.24 | $10^{\circ}$               | 1.33 |
| $50^{\circ}$               | $50.5^{\circ}$             | 1.02 | $10^{\circ}$               | 1.11 |

(2)三维问题。

三维问题中 Mohr-Coulomb 模型与 Drucker-Prager 模型参数的转换关系如下:

$$
\tan \beta = \frac{6 \sin \varphi}{3 - \sin \varphi}
$$
 (4-41)  
3 - \sin \varphi

$$
k = \frac{3 - \sin \varphi}{3 + \sin \varphi} \tag{4-42}
$$

$$
\sigma_c^0 = 2c \frac{\cos \varphi}{1 - \sin \varphi} \tag{4-43}
$$

在线性 Drucker-Prager 模型中, 为了使屈服面保持为凸面, 需要0.778 ≤  $k$  ≤ 1.0 。而式 (4-42)又可写成:

$$
\sin \varphi = 3 \left( \frac{1 - K}{1 + K} \right) \tag{4-44}
$$

上式意味着  $\varphi$  << 22°, 而工程中许多实际材料的摩擦角都大于 22°, 此时可选择  $K = 0.778$ , 同时用式(4-41)求出  $\beta$ , 用式(4-43)定义  $\sigma$ <sup>0</sup>来进行处理。这样处理仅在三轴 压缩的情况下是正确的。因此若摩擦角  $\varphi$  比 22°大很多, 建议实验 Mohr-Coulomb 模型。

7.Drucker-Prager 模型的使用注意事项

(1)线性 Drucker-Prager 模型可用于 ABAQUS/Standard 和 ABAQUS/Explicit,双曲线和 指数 Drucker-Prager 只能用于 ABAQUS/Standard。

(2) Drucker-Prager 模型可和线弹性模型或多孔介质弹性模型联合使用。

(3)由于 Drucker-Prager 模型采用了非关联流动法则,因此必须采用非对称求解器。

(4)Drucker-Prager 模型可用于平面应变、广义平面应变、轴对称和三维单元,除了考虑 率效应的线性 Drucker-Prager 模型之外,其余模型也可用于平面应力单元。

(5)Drucker-Prager 模型可考虑率相关性。

#### 4.3.3 修正 Drucker-Prager 帽盖模型

前面介绍的 Mohr-Coulomb 模型和 Drucker-Prager 模型最大的问题在于其不能反映土体压 缩导致的屈服,也就是说在等向压应力作用下,材料永远不会屈服,这显然与土体的特性是不 吻合的。为了解决这一问题, ABAQUS 提供了修正 Drucker-Prager 帽盖模型, 其是在线性的 Drucker-Prager 模型上增加一个帽盖状的屈服面,从而引入了压缩导致的屈服,同时也能控制 材料在剪切作用下的无限制剪胀现象。

1.模型基本理论

(1)屈服面。

修正的 Drucker-Prager 帽盖模型的屈服面如图 4-18 所示。由图可见,屈服面主要由两段 组成, Drucker-Prager 给出的剪切破坏面和右侧的帽盖曲面。注意, 这里称为剪切"破坏面", 意味着这一部分不会发生硬化,即是理想的塑性,在后面的流动法则中我们会看到该处的塑性 变形增量方向指向左上方,即发生剪胀变形,造成体积增加,随着会造成帽盖的缩小(软化)。 帽盖面是一个椭圆曲线,其实可以放大或缩小的(与塑性体积应变有关)。在剪切破坏面和帽 盖屈服面之间 ABAQUS 用渐变曲线光滑连接。

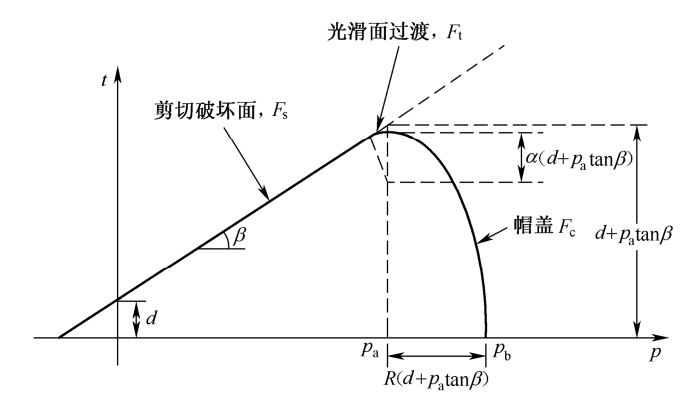

图 4-18 修正 Drucker-Prager 帽盖模型的屈服面

剪切破坏面为:

$$
F_{\rm s} = t - p \tan \beta - d = 0 \tag{4-45}
$$

帽盖面为:

$$
F_{\rm c} = \sqrt{\left(p - p_{\rm a}\right)^2 + \left[\frac{Rt}{1 + \alpha - \alpha/\cos\beta}\right]^2 - R\left(d + P_{\rm a}\tan\beta\right) = 0\tag{4-46}
$$

式中 R 是控制帽盖几何形状的参数; α 是一个数值很小的数, 决定了过渡区的形状, 会 在后面讨论; <sup>b</sup> *p* 是帽盖面与 *p* 轴的交点,称为压缩屈服平均应力(hydrostatic compression yield stress),控制了帽盖的大小。 <sup>a</sup> *p* 是帽盖面与过渡面交点对应的 *p* 值,由下式确定:

$$
p_{\rm a} = \frac{p_{\rm b} - Rd}{\left(1 + R \tan \beta\right)}\tag{4-47}
$$

过渡面为:

$$
F_{\rm t} = \sqrt{\left[p - p_{\rm a}\right]^2 + \left[t - \left(1 - \frac{\alpha}{\cos \beta}\right)\left(d + p_{\rm a} \tan \beta\right)\right]^2} - \alpha \left(d + p_{\rm a} \tan \beta\right) = 0\tag{4-48}
$$

这里的 α 是一个数值很小的数, 通常为 0.01 ≤ α ≤ 0.05 。 α = 0 表示没有过渡区, 此时由 于帽盖面的法线方向都指向右侧(体积压缩),帽盖面上不会出现软化; 取得越大其过渡面 的曲率也就越大,有利于拟合剪切破坏数据点。

(2)塑性势面。

修正 Drucker-Prager 帽盖模型的塑性势面同样也采用几段组成(如图 4-19 所示), 其在帽 盖面上是相关联的,而在剪切破坏面和过渡区是非关联的。

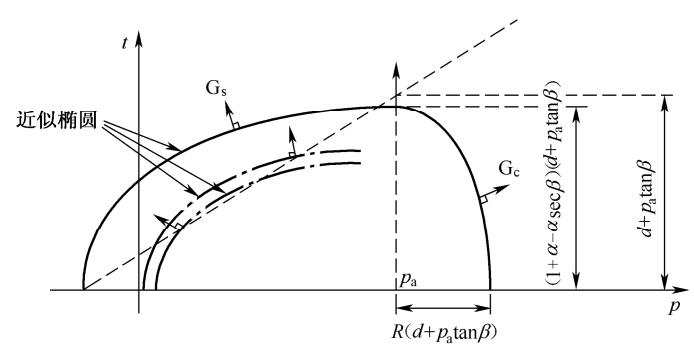

图 4-19 修正 Drucker-Prager 帽盖模型的塑性势面

帽盖面上的塑性势面函数为:

$$
G_{\rm c} = \sqrt{\left[p - p_{\rm a}\right]^2 + \left[\frac{Rt}{\left(1 + \alpha - \alpha / \cos\beta\right)}\right]^2}
$$
(4-49)

剪切破坏面和过渡区的塑性势面函数为:

$$
G_{\rm s} = \sqrt{\left[ (p - p_{\rm a}) \tan \beta \right]^2 + \left[ \frac{t}{(1 + \alpha - \alpha / \cos \beta)} \right]^2}
$$
 (4-50)

(3)硬化规律。

修正 Drucker-Prager 帽盖模型中的硬化参数为  $p_{\rm b}$  ,用户可以分段指定  $p_{\rm b}$  与塑性体积应变  $\varepsilon^{pl}_{\rm vol}$ 的关系(如图 4-20 所示)。图 4-20 中的 $\varepsilon^{cr}_{\rm vol}$  是蠕变引起的塑性体积应变,塑性体积应变轴 的原点可取任意值。 $\varepsilon_\text{vol}^\text{in} \big|_0 \big( = \varepsilon_\text{vol}^\text{pl} \big|_0 + \varepsilon_\text{vol}^\text{cr} \big|_0 \big)$ 为分析开始时材料的初始状态在该轴上对应的位置, 这就定义了分析开始时帽盖的位置,或称初始屈服面大小。

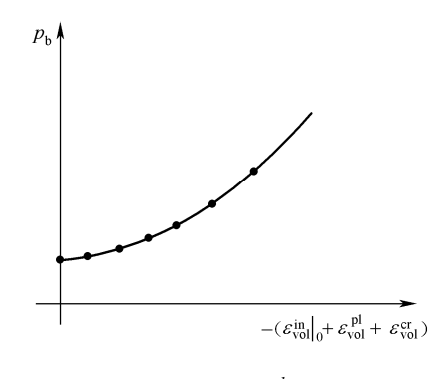

图 4-20 <sub>Pb</sub> 与  $\varepsilon_{\rm vol}^{\, pl}$  的关系

- 2.修正 Drucker-Prager 帽盖模型的用法
- (1) 在 ABAQUS/CAE 中使用修正 Drucker-Prager 帽盖模型。

在 Property 模块中,执行【Material】/【Create】命令,在 Edit Material 对话框中执行 【Mechanical】/【Plasticity】/【Cap Plasticity】命令,此时对话框如图 4-21 所示。Data 数据列 表中需要设置的参数有:

- Material Cohesion:  $p \sim t$  平面上的粘聚力*d*。
- **•** Angle of Friction:  $p \sim t$  平面上的摩擦角 $\beta$ .
- Cap Eccentricity:  $R$ , 需大于 0。
- Init Yld Surf Pos: 定义初始屈服面位置  $\varepsilon_{\rm vol}^{\textrm{{\tiny $in$}}}|_{0}$  。
- Transition Surf Rad:  $\alpha$ , 包含蠕变效应时  $\alpha = 0$ .
- FlowStress Ratio: *k* ,三轴拉伸强度与三轴压缩强度之比。

在如图 4-21 所示右侧的 Suboptions 选项中,选择 Cap Hardening,在弹出 Suboption Editor 对话框中用户可以通过表格给定  $p_{\rm b}$  随  $\varepsilon_{\rm vol}^{\rho l}$  的变化。

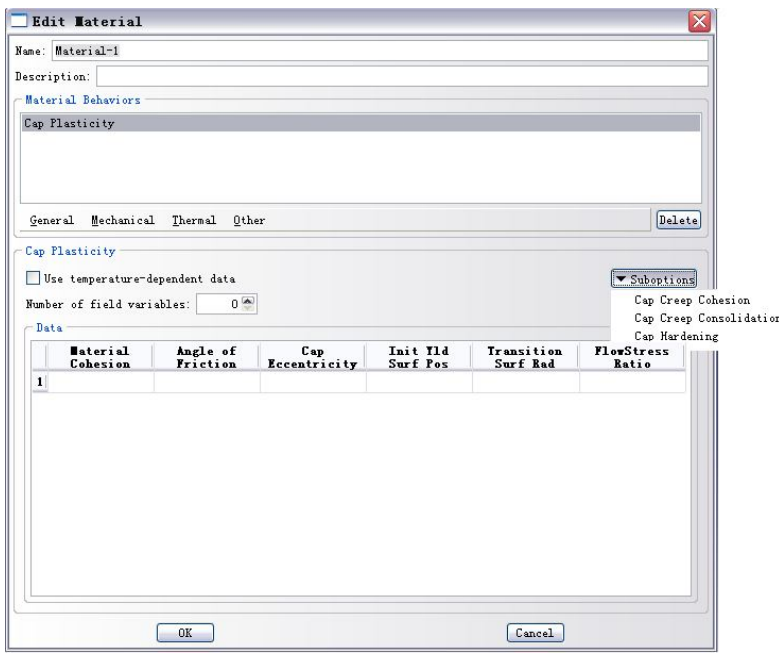

图 4-21 Edit Material 对话框

提示:需要将对话框向右放大才能显示所有参数选项。

(2) 在 inp 输入文件中使用修正 Drucker-Prager 帽盖模型。 定义修正 Drucker-Prager 帽盖模型的关键字行语句为: \*CAP PLASTICITY  $d$ ,  $\beta$ ,  $R$ ,  $\varepsilon_{\text{vol}}^{in} \Big|_0$ ,  $\alpha = 0$ ,  $k$ \*CAP HARDENING

 $p_{\mathsf{b}} \, , \, \, \left| \varepsilon_{\mathrm{vol}}^{p l} \right| ; \,$  该行可重复多次。

3.修正 Drucker-Prager 帽盖模型的使用注意事项

(1)修正 Drucker-Prager 帽盖模型可用于 ABAQUS/Standard 和 ABAQUS/Explicit。

(2)修正 Drucker-Prager 帽盖模型可和线弹性模型或多孔介质弹性模型联合使用。

(3)修正 Drucker-Prager 帽盖模型采用了非关联流动法则,因此必须采用非对称求解器。

(4)修正 Drucker-Prager 帽盖模型可用于平面应变、广义平面应变、轴对称和三维单元, 不能用于平面应力单元。

(5)用户必须定义初始应力条件,如果初始应力状态点落在初始帽盖面的外侧,ABAQUS 会自动调整帽盖面的初始位置,使得应力状态点落在帽盖面上。但如果初始应力状态点落在剪 切破坏面的外侧,ABAQUS 将不能继续计算。

(6)修正 Drucker-Prager 帽盖模型可考虑率相关性,如蠕变效应。

(7)若使用了修正 Drucker-Prager 帽盖模型,此时输出变量 PEEQ 不再代表等效塑性应  $\mathfrak{B}$ ,而是帽盖的位置 $\,p_{\mathsf{b}}\,$ 。

#### 4.3.4 临界状态塑性模型 (Critical state plasticity model)

临界状态塑性模型,我们更习惯称之为(修正)剑桥模型,是由英国剑桥大学 Roscoe 等 人建立的一个有代表性的土的弹塑性模型,该模型采用了椭圆屈服面和相适应的流动准则,并 以塑性体应变为硬化参数,在国际上已被广泛接受和应用。ABAQUS 中对 Roscoe 等人提出的 剑桥模型做了一定的推广,但本质上是一致的。

1.模型的基本理论

(1)屈服面。剑桥模型的屈服面如图 4-22 所示,ABAQUS 内的屈服面函数与土力学中 的表达形式虽略有差异,但实质上都是一样的:

$$
\frac{1}{\beta^2} \left( \frac{p}{a} - 1 \right)^2 + \left( \frac{t}{Ma} \right)^2 - 1 = 0
$$
 (4-51)

式中*M* 是临界状态线 (critical state line, CSL) 在 p-t 平面上的斜率; a 是椭圆与 CSL 线 的交点所对应的  $p \nightharpoonup \Lambda_o$ ,  $\beta$  是控制屈服面形状的参数, 在*t* > Mp 的一侧  $\beta = 1$ ; 在*t < Mp* 的一 侧, 可不等于 1,影响该侧屈服面的形状。

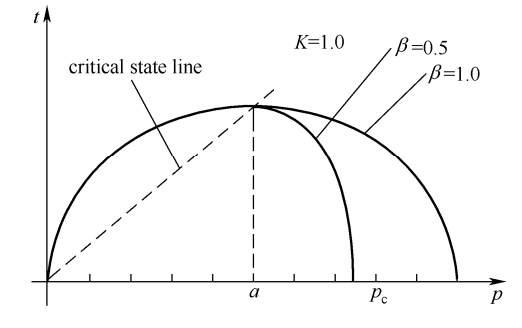

图 4-22 剑桥模型的屈服面

(2)塑性势面。剑桥模型采用相关联的流动法则,即塑性势面与屈服面相同。

(3) 硬化规律。常规土力学中的剑桥模型 β = 1, 以椭圆屈服面与 p 轴的交点的 p 值大小

 $\rho_{\rm c}$  来控制屈服面大小的变化。在 ABAQUS 中,由于 $\rho$  可不等于 1,因而用前面提到的 *a* 作为 硬化参数,两者之间的关系为 *a* = p<sub>c</sub>/(1+ β) ,当 *β* =1时,有 *a* = p<sub>0</sub>/2 。

ABAQUS 提供了两种方式定义硬化规律:

● 指数形式(Exponential form): 以土体为例, 若将等向固结压缩曲线绘制在 $e \sim \ln p$  空 间上, 有de = -λd(ln p), 因而积分后可得:

$$
a = a_0 \exp\left[ \left( 1 + e_0 \right) \frac{1 - J^{pl}}{\lambda - kJ^{pl}} \right] \tag{4-52}
$$

◆ 式中 *J<sup>pl</sup>* 是名义塑性体积应变(1 + e)/(1 + e<sub>0</sub>); e<sub>0</sub> 是初始孔隙比, λ 是等向固结压 缩曲线在e~lnp上的斜率。*k* 是多孔介质弹性对数体积模量。 a<sub>0</sub> 反映了初始屈 服面大小,可以直接给定,或者由下式计算:

$$
a_0 = \frac{1}{2} \exp\left(\frac{e_1 - e_0 - k \ln p_0}{\lambda - k}\right)
$$
 (4-53)

式中是 $e$ ~ $\ln p \perp$  $\ln p = 0$ 处的孔隙比。

◆ 分段直线形式 (Piecewise linear form): 用户通过数据列表给出 p<sub>c</sub> 与塑性体积应 变εμ 的关系,ABAQUS 根据 *a* = p<sub>c</sub>/(1+β) 计算 *a* 。

2.剑桥模型的用法

(1)在 ABAQUS/CAE 中使用剑桥模型。

在 Property 模块中,执行【Material】/【Create】命令, 在 Edit Material 对话框中执行 【Mechanical】/【Plasticity】/【Clay Plasticity】命令,此时对话框如图 4-23 所示。Data 数据 列表需要设置的参数为:

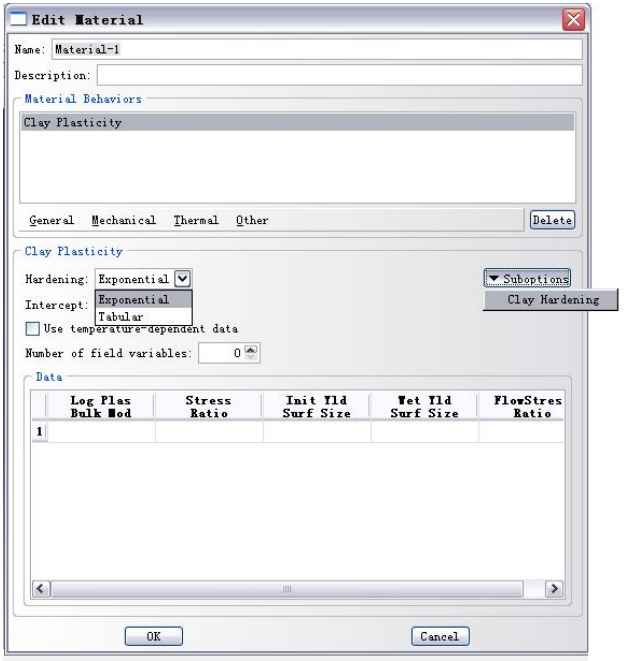

图 4-23 定义剑桥模型

- $\bullet$  Log Plas Bulk Mod:  $\lambda$
- Stress Ratio: *M*
- Init Yld Surf Size:  $a_0$
- $\bullet$  Wet Yld Surf Size:  $\beta$
- FlowStress Ratio: *k*

注意:若在对话框的 Intercept 输入框中输入 e<sub>l</sub> , 代表根据初始应力和孔隙比按理论公式 计算ao, 此时无须在 Data 数据列表中设置ao。若在 Hardening 下拉列表中选择了 Tabular, 则需通过对话框右侧的 Suboptions 选项定义  $p_{\text{c}}$  与  $\varepsilon_{\text{vol}}^{pl}$  的关系。

(2)在 inp 输入文件中使用剑桥模型。

定义剑桥模型的关键字行语句为:

\*CLAY PLASTICITY, HARDENING=EXPONENTIAL, INTERCEPT= $e_{\rm l}$ ; 当包含 INTERCEPT选项时, 数据行的  $a_0$  无效。

 $\lambda$ , *M*,  $a_0$ ,  $\beta$ , *k* 

或者:

```
*CLAY PLASTICITY,HARDENING= TABULARI;此时不能采用 INTERCEPT 选项
```
 $\lambda$ , *M*,  $a_0$ ,  $\beta$ , *k* 

\*CLAY HARDENING

 $p_{\text{c}}$  ,  $\left| \varepsilon_{\text{vol}}^{pl} \right|$  ; 定义 $p_{\text{c}}$  与 $\varepsilon_{\text{vol}}^{pl}$  的关系,该行可重复。

3.剑桥模型的使用注意事项

(1)剑桥模型只能用于 ABAQUS/Standard。

(2)剑桥模型必须和多孔介质弹性模型联合使用。

(3)剑桥模型采用了相关联流动法则,可以采用对称求解器。

(4)剑桥模型可用于平面应变、广义平面应变、轴对称和三维单元,不能用于平面应力 单元。

(5)用户必须定义初始应力和初始孔隙比,如果初始应力状态点落在屈服面外侧, ABAQUS 会自动调整初始屈服面的位置。

(6)若使用了修正剑桥模型,此时输出变量 PEEQ 不再代表等效塑性应变,而是 $a_0$  。

(7)ABAQUS 中的剑桥模型表达形式与土力学中的表达形式略有差异,使用时要注意参 数之间的关系。

## 4.4 算例分析

本小节将结合一个算例来介绍本构模型及上一章所介绍的无限元在岩土工程中的应用。 本算例的 cae 文件名为 chp4\ex4-1-mc.cae (详见网站)。

#### 4.4.1 采用不考虑剪胀的 Mohr-Coulomb 模型

本算例是一个典型的条形浅基础极限承载力的问题(Chen W F,1975)。如图 4-24 所示, 有一基础底部完全粗糙的浅基础,宽度为 3.05m,土层厚度为 3.66m,其下为坚硬的岩层,土 层水平无限远,按对称性取模型的一半进行分析。本例中将远场用无限元模拟,与有限元交接 处距离中心线 8.84m。

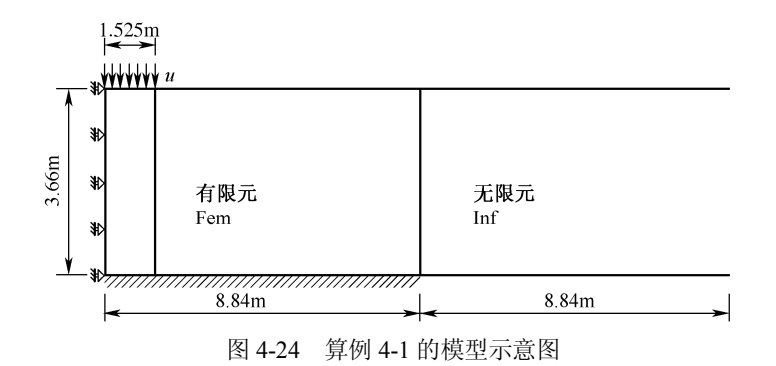

土体模型采用 Mohr-Coulomb 模型进行模拟, 弹性模量 *E* = 207MPa, 泊松比 *v* = 0.3, 凝 聚力*c* = 69kPa, 摩擦角  $\varphi$  = 20°.

1.模型建立及求解

Step 1 建立部件。在 Part 模块中执行【Part】/【Create】命令, 在 Create Part 对话框中 选择 Modeling space 区域的【2D Planer】单选按钮,接受其余默认选项,单击【Continue】按 钮后进行图形编辑界面,建立一个17.68m × 3.66m 的矩形,完成后单击提示区的【Done】按钮。

执行【Tools】/【Partition】命令,首先将区域分成两个相等的小区域,每块8.84m 3.66m ; 然后将左侧的区域在基础底面宽度处分开。

执行【Tools】/【Set】/【Create】命令,将全部区域建立名为 soil 的集合; 左侧区域建立 集合 Fem, 右侧区域建立集合 Inf。

Step 2 设置材料及截面特性。在 Property 模块中, 执行【Material】/【Create】命令, 建 立名称为 soil 的材料, 在 Edit Material 对话框中执行【Mechanical】/【Elasticity】/【Elastic】 命令设置弹性模型参数,继续执行【Mechanical】/【Plasticity】/【Mohr coulomb plasticity】命  $\Diamond \Xi \times \mathrm{Mohr\text{-}Coulomb}$  模型参数, 这里假设剪胀角 $\psi = 0^\circ$ , 即没有剪胀。

按照以上步骤,建立名为 inf 的弹性材料,参数与 soil 相同。

执行【Section】/【Create】命令,设置名为 soil 和 inf 的截面特性(对应的材料为 soil 和 inf),并执行【Assign】/【Section】命令赋给相应的区域。

Step 3 装配部件。在 Assembly 模块中,执行【Instance】/【Create】命令,建立相应的 Instance。

Step 4 定义分析步。在 Step 模块中建立 1 个类型为 Static, general 的静力分析步 Step-1, 在 Edit step 对话框的 Basic 选项卡中将时间总长设为 1,在 Incrementation 选项卡中选择自动 增量步长, 初始增量步长设为 0.025; 在 Other 选项卡中将分析步设为非对称分析。接受其余 默认选项,确认后退出。

Step 5 定义载荷、边界条件。在 Load 模块中,执行【BC】/【Create】命令, 在 initial 分析步中限定模型左侧的水平位移和模型底部(Inf 区域的底部无须定义)两个方向的位移。 注意,模型右侧区域将用无限元模拟,所以无须在右侧区域设置边界条件。

下面来考虑载荷的施加,这种极限问题中载荷施加通常有三种形式,它们各自适合的情 况是不一样的:

- 施加均匀压应力:默认基础是完全柔性的。
- 给定基础底面一个向下的位移,不限定水平位移:默认基础是完全刚性的,而且基础 底面与土体表面是光滑的。
- 给定基础底面一个向下的位移,并且限定水平位移:默认基础是完全刚性的,而且基 础底面与土体表面是完全粗糙的。

显然,这里我们应当选择第三种。执行【BC】/【Create】命令,按照第三种方式在 Step1 中给定基础底面向下位移 U1=0, U2=-1.52m (基础宽度的一半)。

注意:读者也可在 Interaction 模块中,通过施加约束的方法定义边界节点同时位移的情 况。但对于本例中这种简单的位移条件,直接指定也是比较方便的。

Step 6 划分网格。进入 mesh 模块,将环境栏中的 object 选项选为 part, 意味着网格划 分是在 part 的层面上进行的。执行【Mesh】/【controls】命令,在 Mesh controls 对话框中选择 Element shape(单元形状)为 Quad 四边形, 选择 Technique(划分技术)为 Sweep。执行【Mesh】 /【Element Type】命令,在 Element Type 对话框中,选择 CPER4 作为 Fem 区域的单元类型; 选择 CPE4 作为 Inf 区域的单元类型。

注意:这里在无限元区域选择 CPE4 纯粹是为了和有限元区域区别开,由于 ABAQUS/CAE 中不支持无限元的定义,我们这里先将其划分为普通单元,然后修改 inp 文 件定义无限元。无限元区域的网格划分技术采用 Sweep 是为了保证单元节点编号顺序符合 无限元的规则。本算例中随着基础下沉,地基表面上抬,弯曲变形比较明显。因而这里在 有限元模拟区域采用缩减积分单元进行模拟。尤其是在后面考虑剪胀的情况下,采用 CPE4 的计算结果是不理想的。

执行【Seed】/【Edge by number】命令, 在土层厚度方向布置 8 个种子, 基础宽度方向布 置 4 个种子, 无限元区域水平方向布置一个种子; 执行【Seed】/【Edge biased】命令, 偏离 因子选为 2,在 Fem 区域余下的边上布置 12 个种子,基础宽度以下布置 4 个种子。执行【Mesh】 /【Part】命令,单击提示区的【Yes】按钮,对模型进行网格剖分。有限元网格如图 4-25 所示。

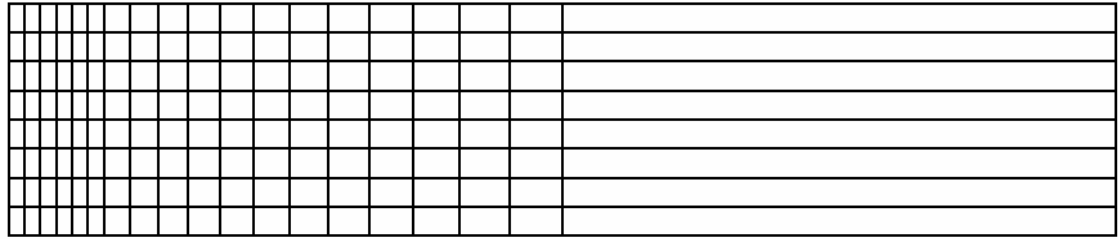

图 4-25 算例 4-1 的有限元网格

执行【Tools】/【Query】命令,在 Query 对话框中选择 Element,在屏幕上查询 Inf 区域 的单元网格编号,确保单元的前两个节点是有限元和无限元界面交接面上的节点,后两个节点 是远场节点,而且节点是按逆时针方向编号的。

Step 7 建立任务。进入 Job 模块,执行【Job】/【Create】命令,建立名为 ex4-1-mc 的 任务。执行【Job】/【Write input】/【ex4-1-mc】命令,生成任务文件。

Step 8 修改 inp 文件,定义无限元。退出 ABAQUS/CAE,打开 ex4-1-mc.inp 文件,找

到\*Element, type=CPE4 语句,这就是无限元区域采用 CPE4 划分的网格,要将其换成无限元, 即将该语句改为:

\*Element, type=CINPE4;CINPE4 是四节点平面应变无限元。

保存后退出。

Step 9 在 ABAQUS 命令窗口,键入 abaqus job=ex4-1-mc int 提交运算。

2.结果分析

进入 Visualization 后处理模块,打开相应的计算结果数据库文件。

执行【Results】/【Field output】命令,将计算结束后的等效塑性应变等值线云图绘制于 图 4-26 中。由图可见,在基础宽度范围内有一楔状弹性体,弹性体的等效塑性应变比较集 中,为剪切滑动面。这和太沙基关于基础底面完全粗糙的条件基础极限承载力理论中假设的 是一样的。如图 4-27 所示地基的变形矢量图同样显示了地基中存在连续的滑动面, 此时地 基已经达到极限状态。同时注意到无限元模拟处的地基变形很小,证明本例中无限元的应用 是成功的。

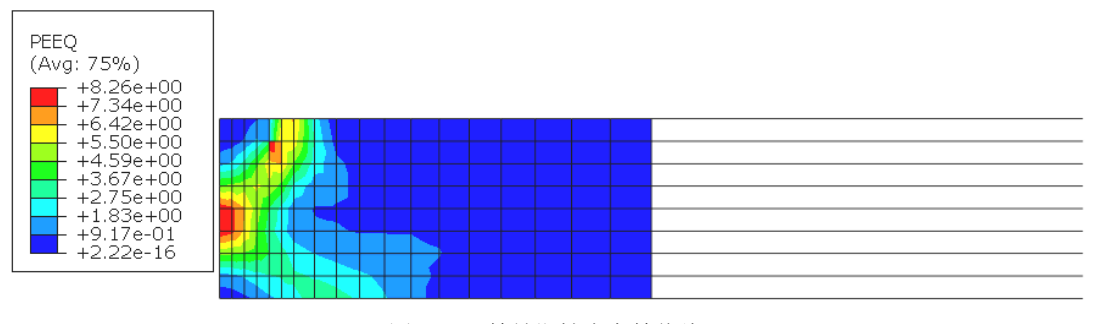

图 4-26 等效塑性应变等值线

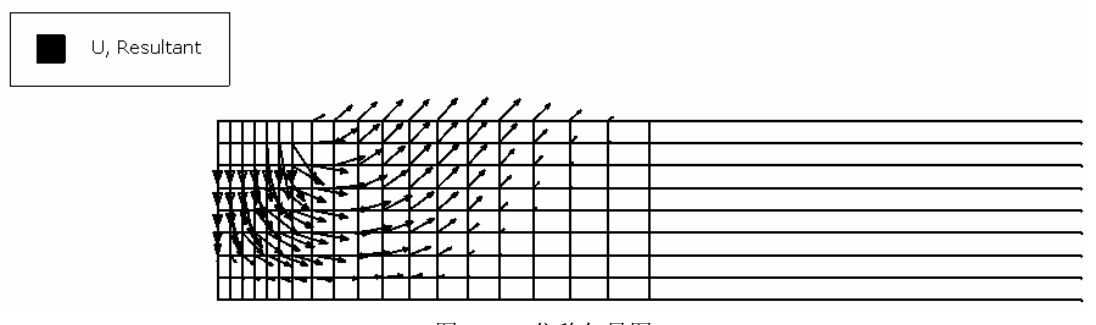

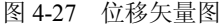

图 4-28 给出了浅基础的载荷沉降曲线。由图可见,载荷沉降曲线的形态是符合一般规律 的。对于本算例, Terzaghi 极限承载力理论的解答为 1207.5 kPa, 而 Prandtl 的理论解答则为 986.7 kPa 。如果以渐近线对应的载荷作为极限载荷, Mohr-Columb 模型的计算结果是和 Terzaghi 极限承载力理论的解答比较接近的,这是因为分析中采用的假设和 Terzaghi 理论中是 相近的。

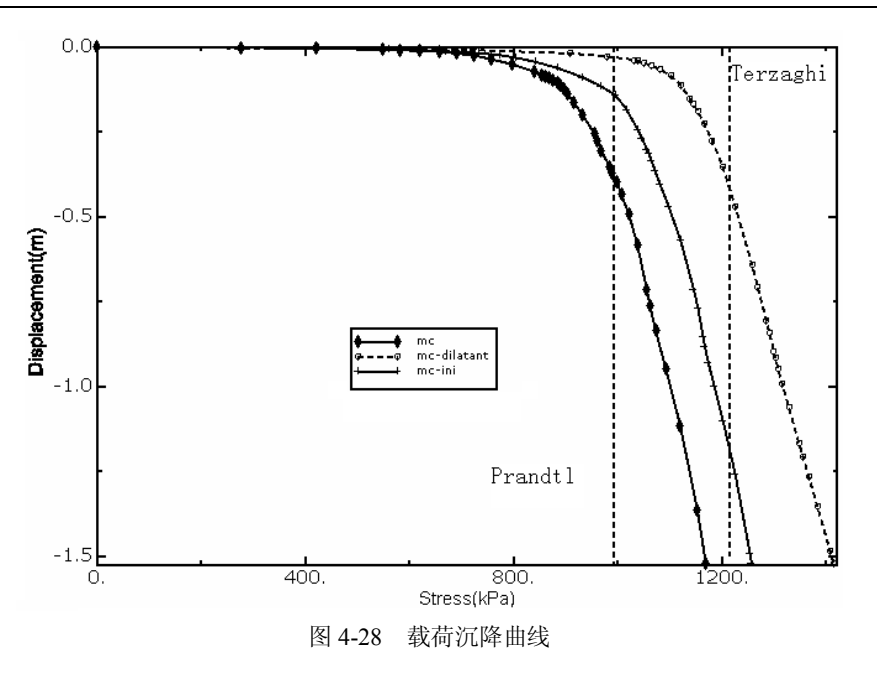

#### 4.4.2 考虑剪胀的分析

将 ex4-1-mc.inp 文件另存为 ex4-1-mc-dilatant.inp,修改 Mohr-Coulomb 模型剪胀角的定义 语句,即:

\*Mohr Coulomb 20.,17.83 上述语句令 $\nu$  =17.83°,这里剪胀角不能过大,否则会出现负的塑性功。

在命令行输入 abaqus job=ex4-1-mc-dilatant.inp int 提交运算。计算结束后将位移矢量图绘 制于图 4-29 中。与图 4-27 相比,可以很明显地看到,考虑剪胀的情况下地基的隆起变形要大 很多,这反映了土体体积的膨胀。考虑剪胀的载荷沉降曲线同样绘制于图 4-28 中, 与 $\nu$  = 0° 的 情况相比,极限承载力要大一些。

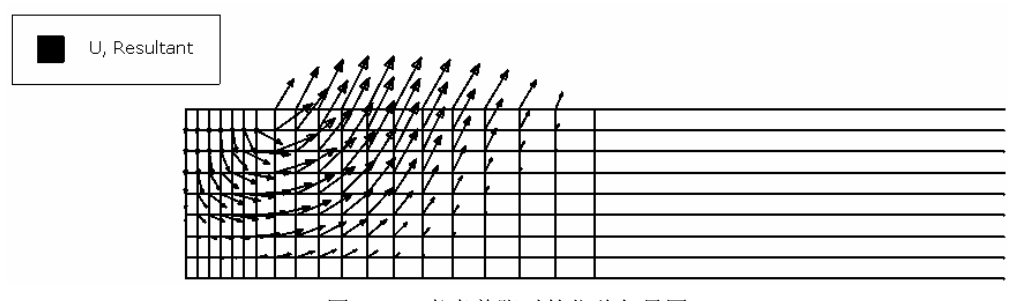

图 4-29 考虑剪胀时的位移矢量图

#### 4.4.3 考虑初始应力的分析

上面的分析均将地基在加载前视为零应力状态,事实上地基应当处于 K0 固结状态,其对 极限承载力是有影响的。通过以下步骤进行分析。

Step 1 将原有的 cae 文件另存为 ex4-1-mc-ini.cae。进入 step 模块, 在 step1 之前插入一 个名为 geo 的 Geostatic 类型分析步,建立分析步的场变量输出和历史变量输出控制。

Step 2 进入 Load 模块,执行【Load】/【Create】命令,在 geo 分析步中对 Fem 区域施 加 y 方向向下的体力-10。

提示:这里假设地下水与地基齐平,地基土的浮重度为 10 kN/m<sup>3</sup>。若认为加载过程足够 缓慢,孔压有足够时间消散,在分析中可不考虑孔压。

Step 3 进入 Job 模块,重新建立并生成 ex4-1-mc-ini.inp。

Step 4 退出 ABAQUS/CAE,打开 ex4-1-mc-ini.inp,将无限元区域 Inf 的单元类型改为 CINPE4。

Step 5 在第一个分析步定义语句前,添加如下定义初始应力场的语句:

\*Initial conditions,type=stress,geostatic

part-1-1.soil,0,3.66,-36.6,0,0.5,0.5; 单元集合名称,起点应力值,起点坐标,终点应力值, 终点坐标,两个方向的水平土压力系数。

注意: 无限元也要设置初始应力, 但是不能施加体力。

Step 6 在 ABAQUS 命令窗口键入 abaqus job=ex4-1-mc-ini int 提交运算。

图 4-30 给出了初始应力平衡之后的位移大小等值图,由图可见,位移的量级为10<sup>-11</sup>,这 就证明了有限元和无限元的混和建模也可以定义初始应力。考虑初始应力之后的载荷沉降曲线 也绘制于图 4-28 中。考虑初始应力之后,极限承载力要大一些,这是因为随着平均应力的增 加,地基的剪切强度也随之增加,因而极限承载力也增加。

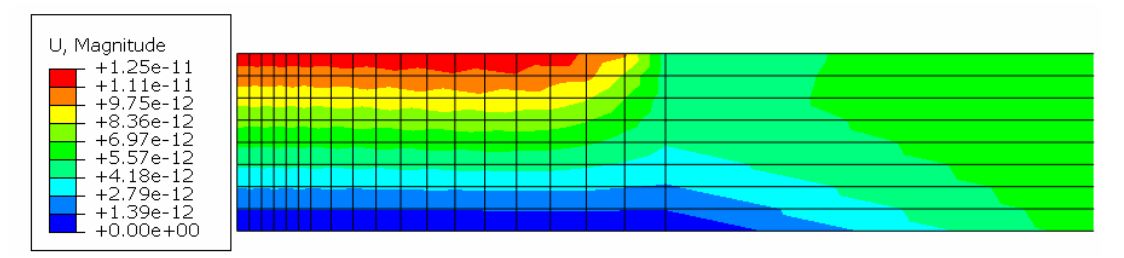

图 4-30 初始应力平衡之后的位移大小

读者可根据本算例,调整模型类别及参数,分析其对极限承载力的影响。

### 4.5 本章小结

ABAQUS 提供了十分丰富的材料本构模型。本章针对岩土工程中常用的几种模型进行了 介绍,包含线弹性模型、多孔介质弹性模型、Mohr-Coulomb 模型、推广的 Drucker-Prager 模 型、修正的 Drucker-Prager 帽盖模型和剑桥模型。本章结合条形基础的极限承载力的算例,对 本构模型的使用进行了说明。同时,还介绍了如何通过 ABAQUS/CAE 间接地定义无限元和无 限元中初始应力的设置过程。

在阅读本章时,读者要特别注意 ABAQUS 中的模型表达与常规土力学中的表达可能有所 差异,随之而来的参数和常规参数之间可能也有所不同。